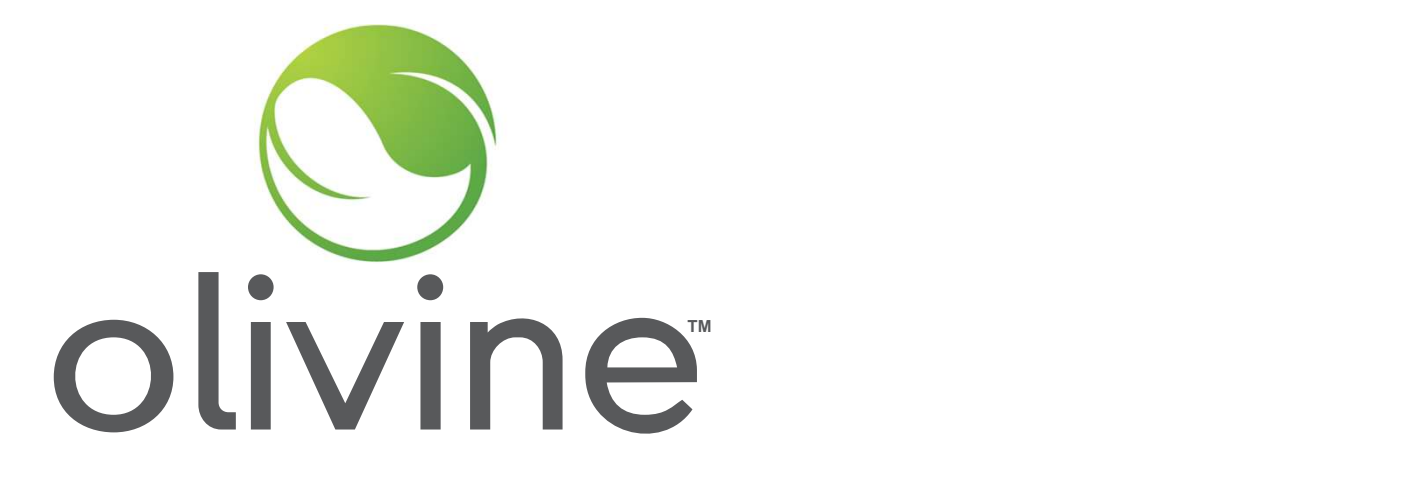

#### What to Know About Incentive Option 1 Direct Participant Claims

November 14th, 2023

- 
- 
- Agenda<br>• Introduction/Background<br>• Option 1 Overview<br>• Review of Incentive Calculation<br>- Energy Payment Agenda<br>
• Introduction/Background<br>
• Option 1 Overview<br>
• Review of Incentive Calculation<br>
– Energy Payment<br>
– Standby Payment
	-
	-
- Introduction/Background<br>• Option 1 Overview<br>• Review of Incentive Calculation<br>— Energy Payment<br>— Standby Payment<br>— Controllable Generation Incentive
	- Increased Customer Demand Charges
- **Introduction/Background<br>• Option 1 Overview<br>• Review of Incentive Calculation<br>— Energy Payment<br>— Standby Payment<br>— Controllable Generation Incentive<br>— Increased Customer Demand Charges<br>• Option 1 Claim Package Requireme •** Introduction/Background<br>• Option 1 Overview<br>• Review of Incentive Calculation<br>— Energy Payment<br>— Standby Payment<br>— Controllable Generation Incentive<br>— Increased Customer Demand Charges<br>• Option 1 Claim Package Requirem **example 18**<br>• Introduction/Background<br>• Option 1 Overview<br>• Review of Incentive Calculation<br>— Energy Payment<br>— Standby Payment<br>— Controllable Generation Incentive<br>— Increased Customer Demand Charges<br>• Option 1 Claim Packa • Introduction/Background<br>• Option 1 Overview<br>• Review of Incentive Calculation<br>• Energy Payment<br>• Standby Payment<br>• Controllable Generation Incentive<br>• Increased Customer Demand Charges<br>• Option 1 Claim Package Requiremen
- 
- 
- 

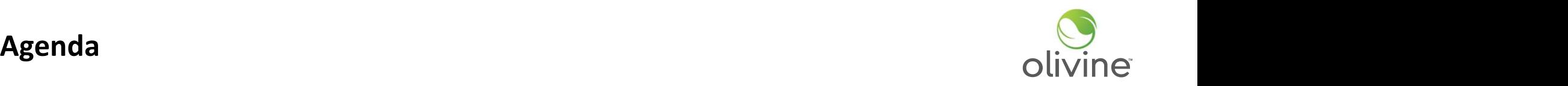

**DSGS Option 1 Overview** 

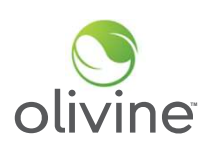

#### Event Season:

- May 1st to October 31st
- 7 days a week

## Event Types:

- Energy Dispatch
	- Non-Combustion Resources and Combustion Resources when permitted
- Standby Dispatch
	- Combustion Resources Only

## Event Triggers:

- EEA Watch, EEA 1, EEA 2, and EEA 3 issued in any CA Balancing Authority territory
- Combustion Dispatch is triggered with a Governor's Executive Order

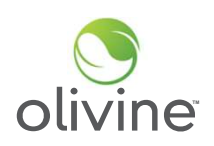

## Understanding the DSGS Payments System

#### 1) DSGS Incentives

- a) Energy Dispatch: \$ 2.00 per kWh of reduction
- b) Standby Dispatch: \$ 0.25 per kWh of capacity
- c) Controllable Generation: \$ 2.00 per kW / \$ 1.50 per HP of capacity **Understanding the DSGS Payments System**<br> **DSGS Incentives**<br> **a**) Energy Dispatch: \$ 2.00 per kWh of reduction<br>
b) Standby Dispatch: \$ 0.25 per kWh of capacity<br>
c) Controllable Generation: \$ 2.00 per kW / \$ 1.50 per HP of **Understanding the DSGS Payments System**<br> **SSGS Incentives**<br> **a)** Energy Dispatch: \$ 2.00 per kWh of reduction<br>
b) Standby Dispatch: \$ 0.25 per kWh of capacity<br>
c) Controllable Generation: \$ 2.00 per kW / \$ 1.50 per HP of

### 2) How Settlements are Calculated

- 
- 
- c) Controllable Generation Calculations

### 3) Cost Reimbursements

a) Demand Charge Recovery

#### **Energy and Standby Dispatch Incentives**

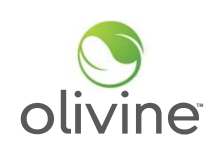

- Energy Payments: DSGS Program Administrator will calculate energy payments based on incremental load reduction from a standard 10-in-10 baseline
- Standby Payments: DSGS Program Administrator will calculate your standby payment based on standby capacity you responded to event notification(s) with
- Meter data: in order to calculate energy payments, we will reach out to participants individually on next steps related to retrieving meter data

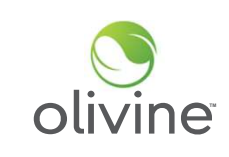

- Review of Incentive Calculation Controllable Generation Incentive<br>
 Participants using BUGs powered by biomethane, natural gas, or diesel that are<br>
remotely controllable shall receive a one-time bonus incentive of \$2,00 ● Participants using BUGs powered by biomethane, natural gas, or diesel that are remotely controllable shall receive a one-time bonus incentive of \$2.00/kW or \$1.50/horsepower (HP).
- To be considered remotely controllable, the backup generator must be:
	- Able to start and stop operation without physical intervention on site.
	- Connected to controls by the internet, a local area network, or similar on-site network.
	- $\circ$  Capable of ramping to full power output (kW or HP) within 15 minutes.
	- Able and programmed to log and record generator runtime, fuel consumption, or electric generation in hourly or subhourly increments.
- Participants may receive this controllable generation incentive after the system is installed and operational.

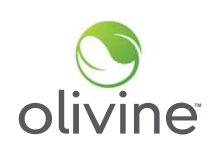

Review of Incentive Calculation - Controllable Generation Incentive<br>• To calculate the controllable generation incentive, multiply the generator<br>• namenlate canacity by the incentive rate. You may choose either kW or bn ● To calculate the controllable generation incentive, multiply the generator nameplate capacity by the incentive rate. You may choose either kW or hp depending on the generator capacity provided by the generator manufacturer.

## CGI = Generator Nameplate Capacity x (\$2.00/kW OR \$1.50/hp)

• Example:

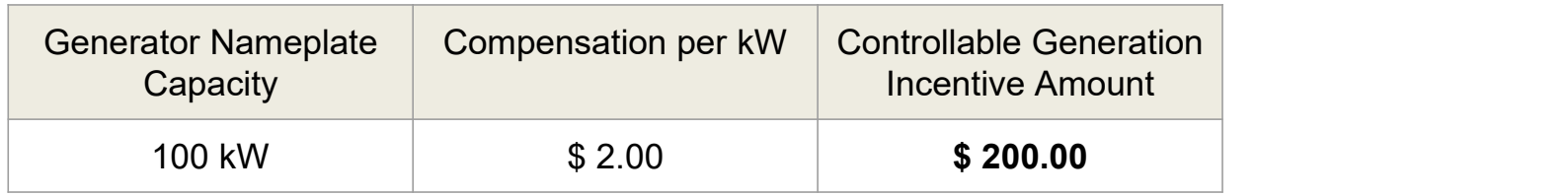

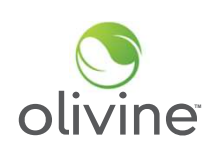

- Review of Incentive Calculation Increased Customer Demand Charges<br>• Participants shall be reimbursed for incremental increases in customer demand<br>charges that result from participation in the program and are incurred dur ● Participants shall be reimbursed for incremental increases in customer demand charges that result from participation in the program and are incurred during the billing period in which a DSGS Program event occurred, if any.
- A default calculation methodology by which to determine increased customer demand charges is not specified in the guidelines and therefore will not be provided. We will assess these claims on a case-by-case basis by evaluating the supporting documentation provided by the participant.

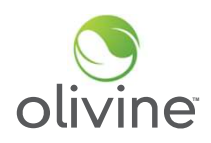

#### Event Overview The Communication of the Communication of the Communication of the Communication of the Communication of the Communication of the Communication of the Communication of the Communication of the Communication

- Energy and Standby Events:
	-
	-
	-
- 1<br> **t Overview**<br>
inergy and Standby Events:<br>
 7/20: 7:30pm 10pm<br>
 7/26: 6pm 10pm<br>
 7/26: 6pm 10pm<br>
 *DSGS Option 1 settlements are hour aligned and this is reflected in t* t Overview<br>
inergy and Standby Events:<br>
— 7/20: 7:30pm - 10pm<br>— 7/25: 7:26pm - 11:59pm<br>— 7/26: 6pm - 10pm<br>• *DSGS Option 1 settlements are hour aligned and this is reflected in t* 1<br>
Standby Events:<br>
1972 - 7/20: 7:30pm - 10pm<br>
27/25: 7:26pm - 11:59pm<br>
27/26: 6pm - 10pm<br>
27/26: 6pm - 10pm<br>
26 - *DSGS Option 1 settlements are hour aligned and this is reflected*<br>
2000 - DSGS Option 1 settlements are • DSGS Option 1 settlements are hour aligned and this is reflected in the claim template
- Who is eligible for incentives? In order to be eligible for energy or standby incentive payments, participants must meet both of the following criteria:
	- Received event dispatch notifications
	- Must have enrolled before submitting a claim

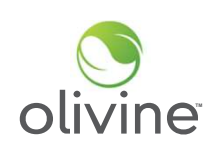

Option 1 participants will submit claims at the end of the season initiating the incentive payment process for all sites they have enrolled in DSGS.

The Option 1 Claim Form includes:

- DSGS participant name and primary contact for claim communications. This contact information should include name, title, email address, and phone number
- Reporting period applicable
- Controllable Generator nameplate capacity amount and nameplate capacity units (kW or hp)
- Amount of Increased Demand Charges, if applicable

Additional data may be requested from participants on a case-by-case basis and the program administrator will work with you if this is needed (e.g. meter data authorization).

Attachments:

• If claiming the Controllable Generation Incentive, include the specification sheet or other supporting documentation showing nameplate kW or HP of the generator

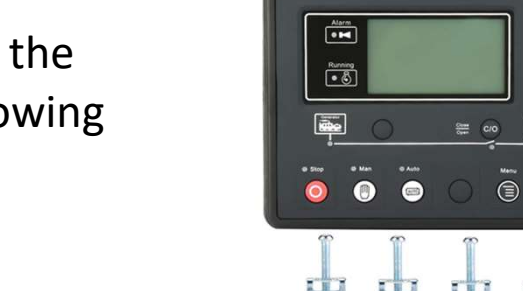

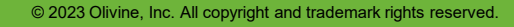

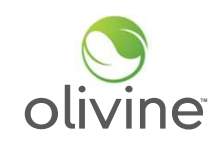

Genset Contre

 $\Delta$ 

 $\overline{\nabla}$  $\boxed{\underline{\mathbf{L}}}$ 

Attachments:

- If claiming Increased Customer Demand Charges:
	- Utility bill showing demand charge for billing period covering the DSGS events that purportedly resulted in an increase in the customer demand charge.
	- Description of methodology used to determine what the peak demand in that billing period would have been but for the actions taken to respond to the DSGS event.
	- Calculation of total incremental demand charge across all billing periods in which DSGS events occurred.

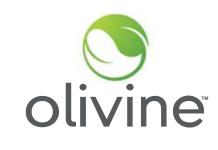

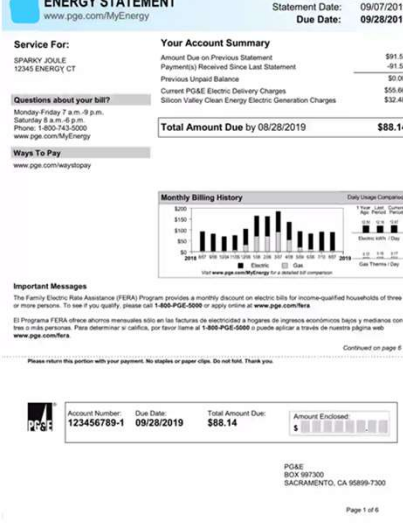

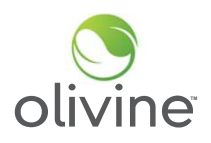

Attachments:

- Payee data record (STD-204). If the designated payee has already submitted a complete STD-204 form with a prior reimbursement claim and has received a payment within the past year from the CEC, a new STD-204 is not needed.
- Signed attestation, submitted under penalty of perjury, that the payment will reimburse eligible incentive payments and administrative costs and to the accuracy and completeness of the information submitted.

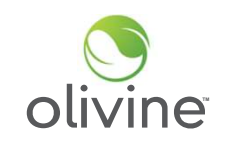

## Overview Payment Timeline The Contract of the Contract of Contract of The Contract of The Colivine

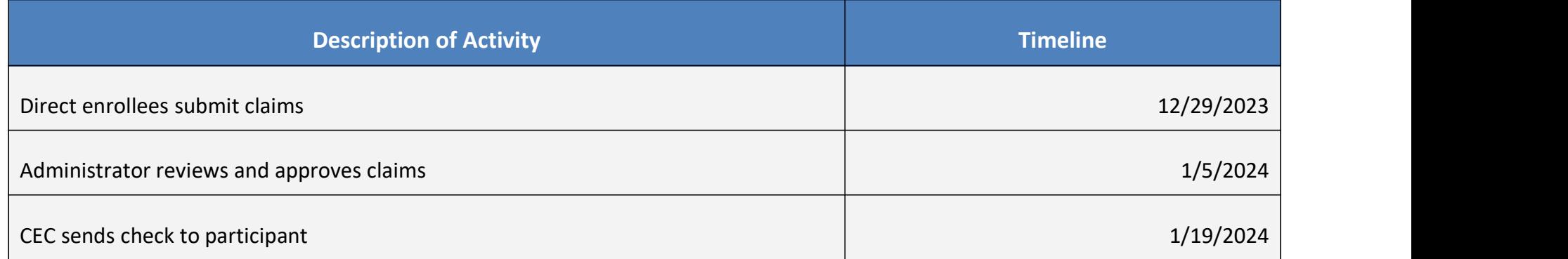

These are estimated timeframes and may vary case to case, depending on volume, and depending on any necessary validation of customer info and eligibility.

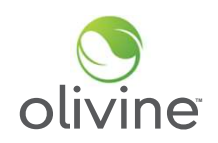

#### **Submitting Claim Packages**

- To submit a claim package, place the claim form and all supporting documentation into a zipped folder and upload to the DSGS Website at: https://dsgs.olivineinc.com/upload/
	- Navigate to program website upload link
	- Select "Option 1 Claim Package" under Submission Type
	- Fill in all required fields

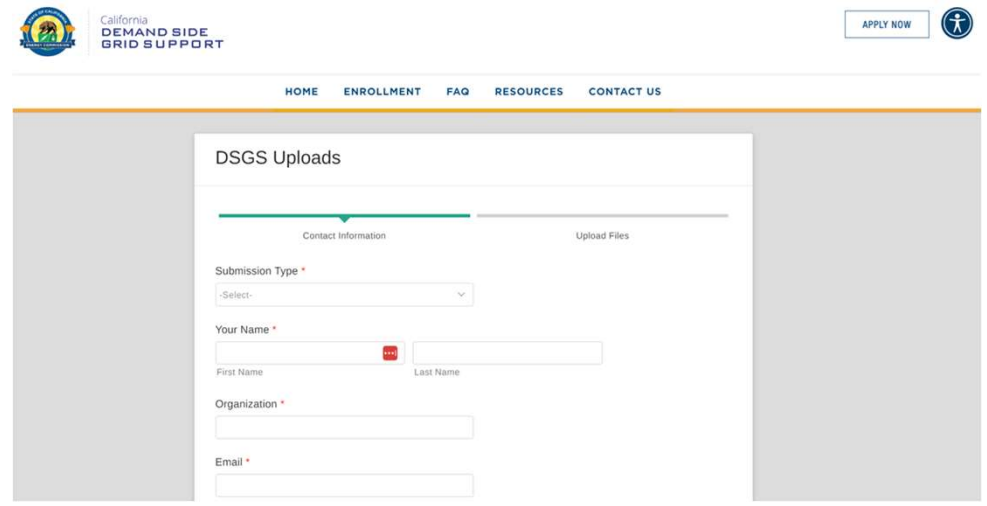

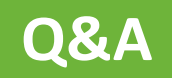

## Steps for calculating an Energy Payment

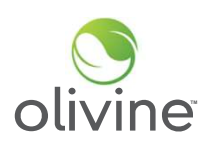

- Steps for calculating an Energy Payment<br>1) Identify the correct "Similar Days" to the event day<br>3) Select the 10 similar days preceding a weekday event<br>b) Select the 4 similar days preceding a weekend or holiday event
	- a) Select the 10 similar days preceding a weekday event
	- b) Select the 4 similar days preceding a weekend or holiday event
- Steps for calculating an Energy Payment<br>
2) Identify the correct "Similar Days" to the event day<br>
<sup>a)</sup> Select the 10 similar days preceding a weekday event<br>
<sup>b</sup> Select the 4 similar days preceding a weekend or holiday even Steps for calculating an Energy Payment<br>
1) Identify the correct "Similar Days" to the event day<br>
<sup>a)</sup> Select the 10 similar days preceding a weekday event<br>
b) Select the 4 similar days preceding a weekend or holiday event **Steps for calculating an Energy Payment**<br>
1) Identify the correct "Similar Days" to the event day<br>
<sup>a)</sup> Select the 10 similar days preceding a weekday event<br>
<sup>b)</sup> Select the 4 similar days preceding a weekend or holiday e 1) Identify the correct "Similar Days" to the event day<br>
a) Select the 10 similar days preceding a weekday event<br>
b) Select the 4 similar days preceding a weekend or holiday event<br>
2) Calculate the Energy Baseline (EB) acr 1) Identify the correct "Similar Days" to the event day<br>
a) select the 10 similar days preceding a weekday event<br>
b) Select the 4 similar days preceding a weekend or holiday event<br>
2) Calculate the Energy Baseline (EB) acr
- 
- 
- a) Select the 10 similar days preceding a weekday every by Select the 4 similar days preceding a weekend or<br>
2) Calculate the Energy Baseline (EB) across<br>
3) Determine the Adjustment Window<br>
4) Calculate the Day of Adjustm
- 
- 

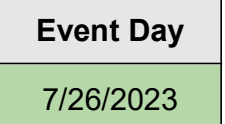

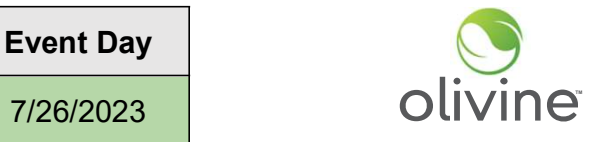

# Selecting 10 Similar Days - Weekdays<br>
10 in 10 Baseline<br>  $\begin{array}{|c|c|c|c|c|}\n\hline\n\text{Event Day} & & \text{Olivine} \\
\hline\n\text{7/26/2023} & & \text{Olivine} \\
\hline\n\end{array}$ 10 in 10 Baseline

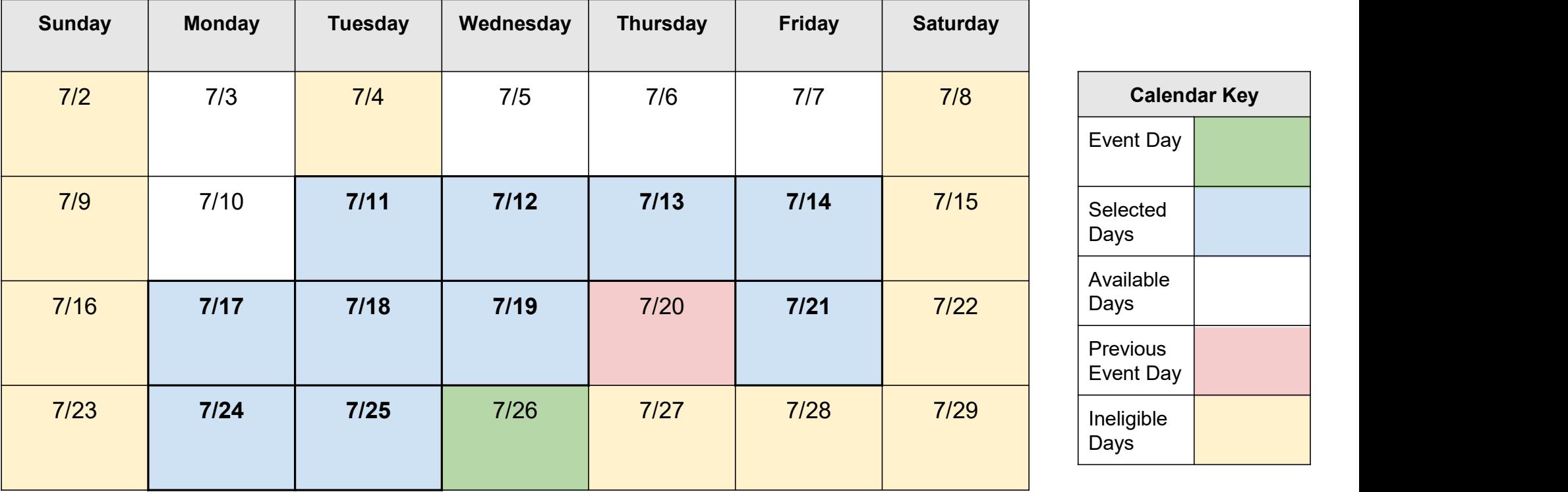

Note that 7/26 and 7/20 were actual Option 1 event days in 2023, however these were selected for illustrative purposes.

# Selecting 4 Similar Days - Weekends/Holidays<br>
4 in 4 Baseline<br>
Sunday | Marday | Tuaday | Wednesday | Thursday | Friday | Solvey 4 in 4 Baseline

Sunday | Monday | Tuesday | Wednesday | Thursday | Friday | Saturday | 7/2 | 7/3 | 7/4 | 7/5 | 7/6 | 7/7 | 7/8 | Calendar Key 7/9 | 7/10 | 7/11 | 7/12 | 7/13 | 7/14 | 7/15 ||<sup>Selected</sup> | 7/16 | 7/17 | 7/18 | 7/19 | 7/20 | 7/21 | 7/22 | <del>| | | | |</del> 7/23 | 7/24 | 7/25 | 7/26 | 7/27 | 7/28 | 7/29 ||<sub>Davs</sub> | Calendar Key Event Day Selected Days Available Days Previous Event Day Ineligible Days Note that 7/29 and 7/22 were not actual Option 1 event days in 2023 - these were selected for illustrative purposes.<br>
Note that 7/29 and 7/22 were not actual Option 1 event days in 2023 - these were selected for illustrati

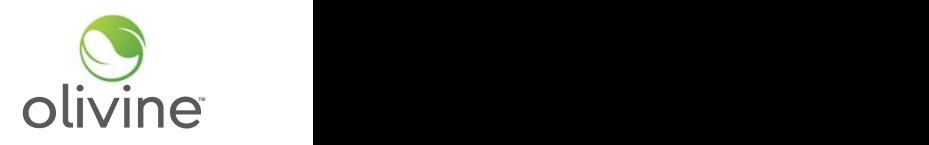

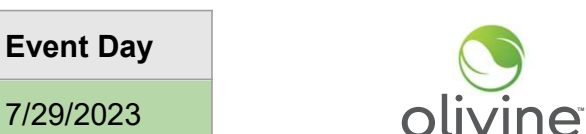

### Creating the Energy Baseline - 10 in 10 baseline example

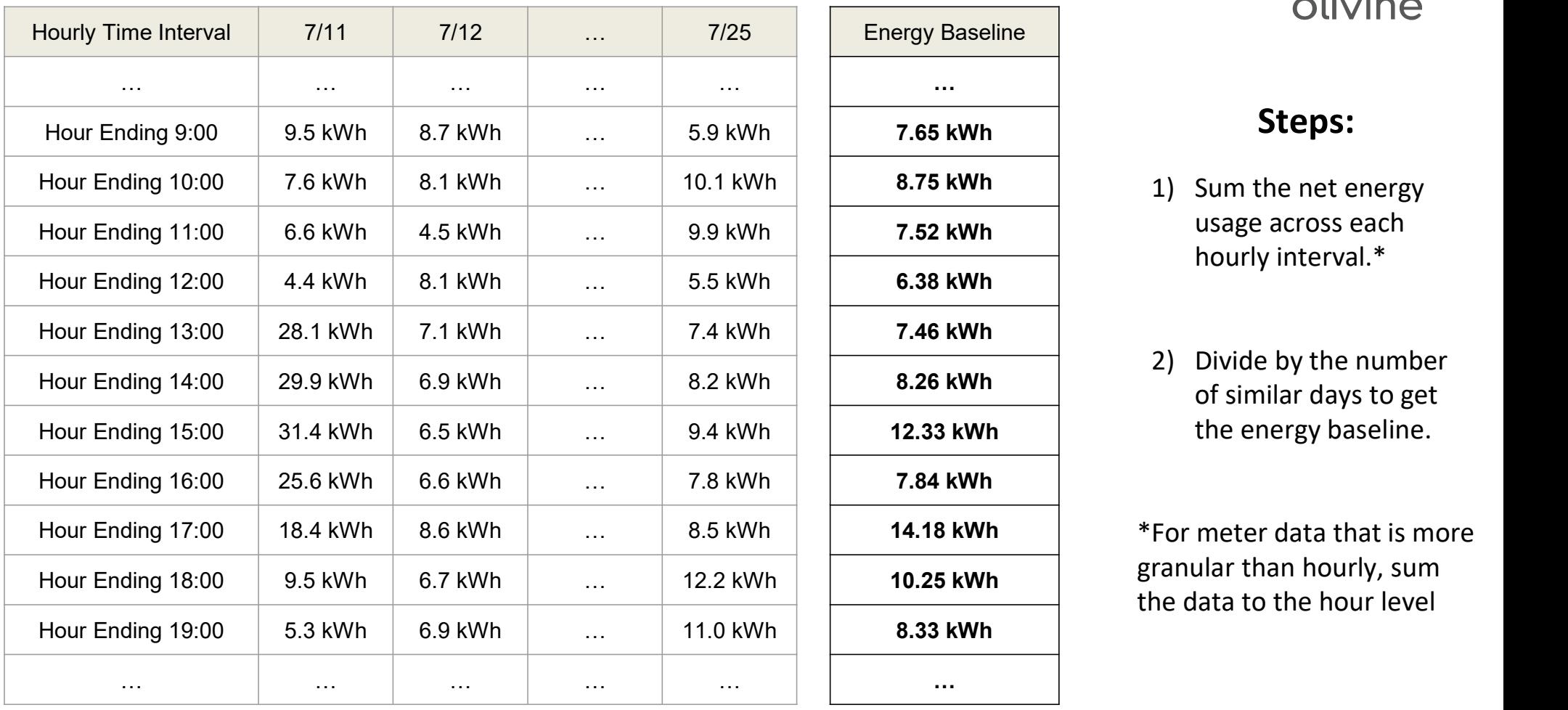

Energy Baseline … 7.65 kWh Steps: 6.38 kWh 7.46 kWh 7.84 kWh 8.33 kWh

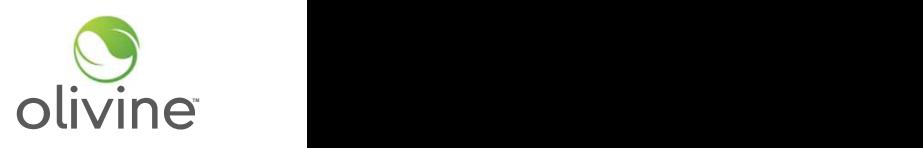

- 1) Sum the net energy 7.52 kWh usage across each Olivine<br>
Steps:<br>
1) Sum the net energy<br>
usage across each<br>
hourly interval.\* hourly interval.\*
- 8.26 kWh cf similar days to get 12.33 kWh and the energy baseline. Olivine<br>
Steps:<br>
1) Sum the net energy<br>
usage across each<br>
hourly interval.\*<br>
2) Divide by the number<br>
of similar days to get<br>
the energy baseline.

14.18 kWh \*For meter data that is more 10.25 kWh granular than hourly, sum the data to the hour level

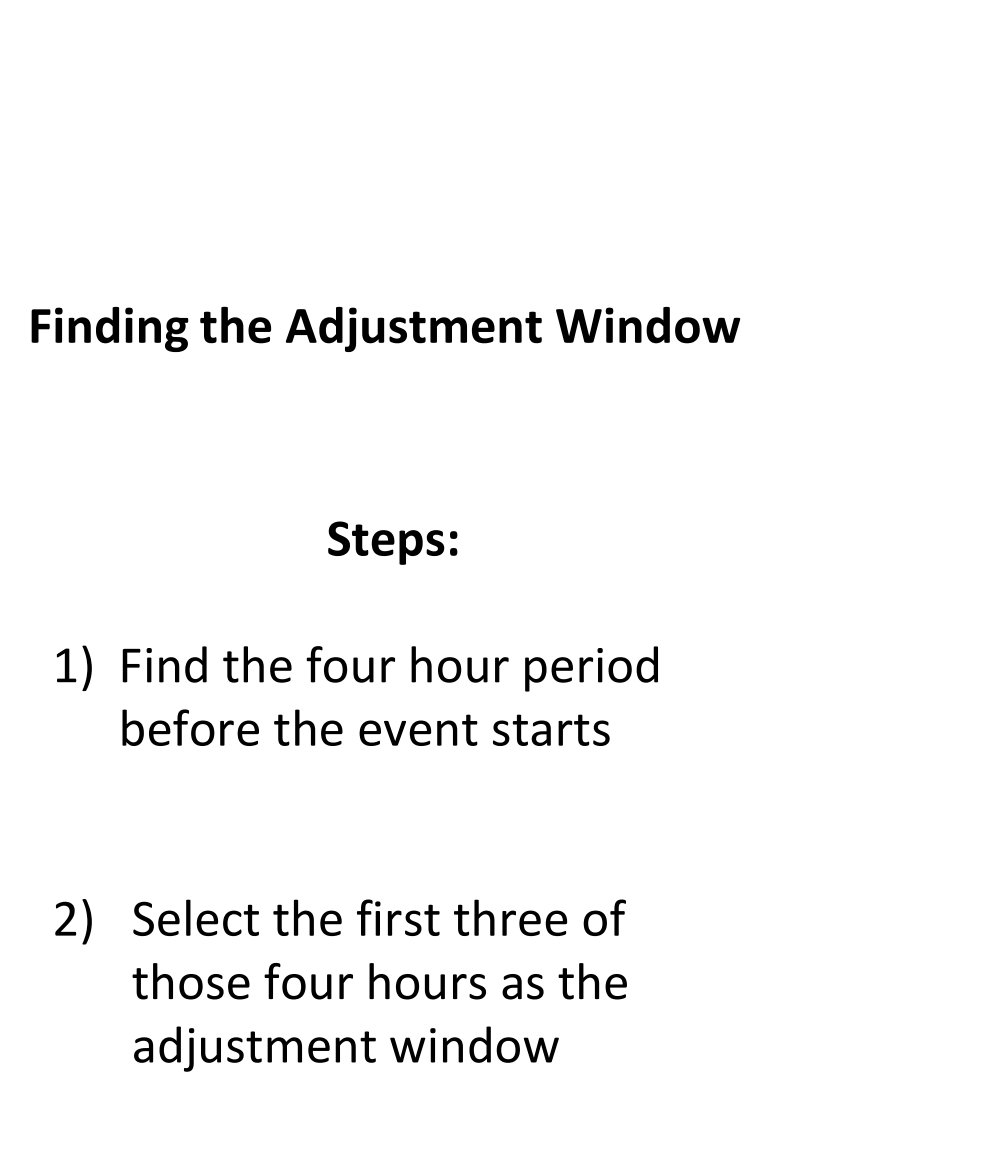

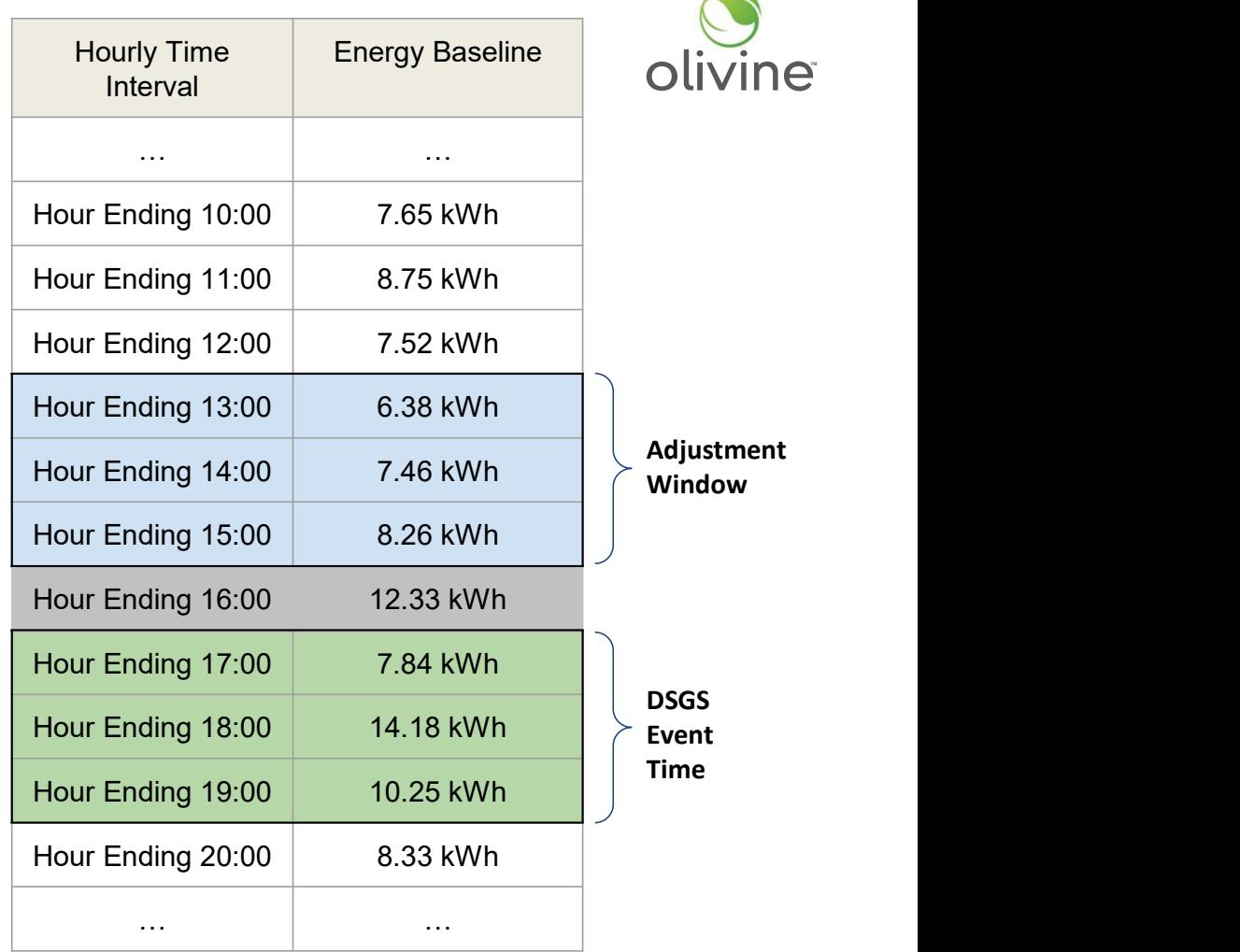

tment Window

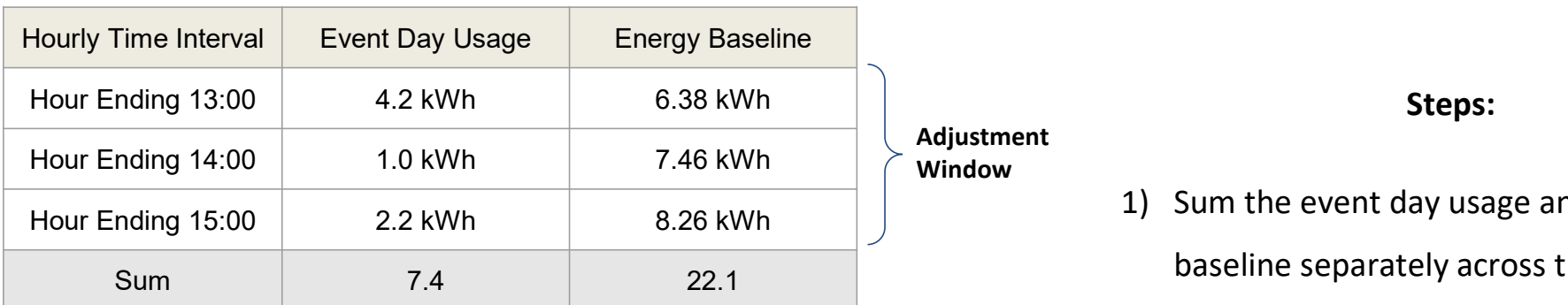

 $\frac{7.4}{1.6}$  = 0.334  $\frac{1.4}{22.1}$  = 0.334 DOAV Calculation: Min (0.6 , 0.334) 2) 1)  $\overline{22.1}$  $3)$  DOAV = 0.6

- tment
- Olivine<br>
Steps:<br>
1) Sum the event day usage and the energy<br>
baseline separately across the Adjustment<br>
Window baseline separately across the Adjustment Window Olivine<br>
2) Sum the event day usage and the energy<br>
baseline separately across the Adjustment<br>
Window<br>
2) If Either sum is negative or 0, the DOAV is<br>
1.0.<br>
3) Otherwise the DOAV = Sum(Event Day

Steps:

TM

- 1.0.
- Steps:<br>
3) Sum the event day usage and the energy<br>
baseline separately across the Adjustment<br>
3) If Either sum is negative or 0, the DOAV is<br>
1.0.<br>
3) Otherwise the DOAV = Sum(Event Day<br>
Adjustment Intervals) / Sum(Energy<br> Adjustment Intervals) / Sum(Energy Baseline Adjustment Intervals) 1) Sum the event day usage and the energy<br>baseline separately across the Adjustment<br>Window<br>2) If Either sum is negative or 0, the DOAV is<br>1.0.<br>3) Otherwise the DOAV = Sum(Event Day<br>Adjustment Intervals) / Sum(Energy<br>Basel
- of 0.6. VB0

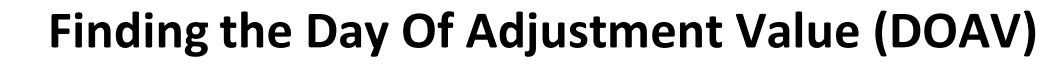

Slide 22

#### VB0 Minor typo here

Vollbrecht, Brian@Energy, 2023-11-13T18:23:07.296

## Finding the Adjusted Energy Baseline

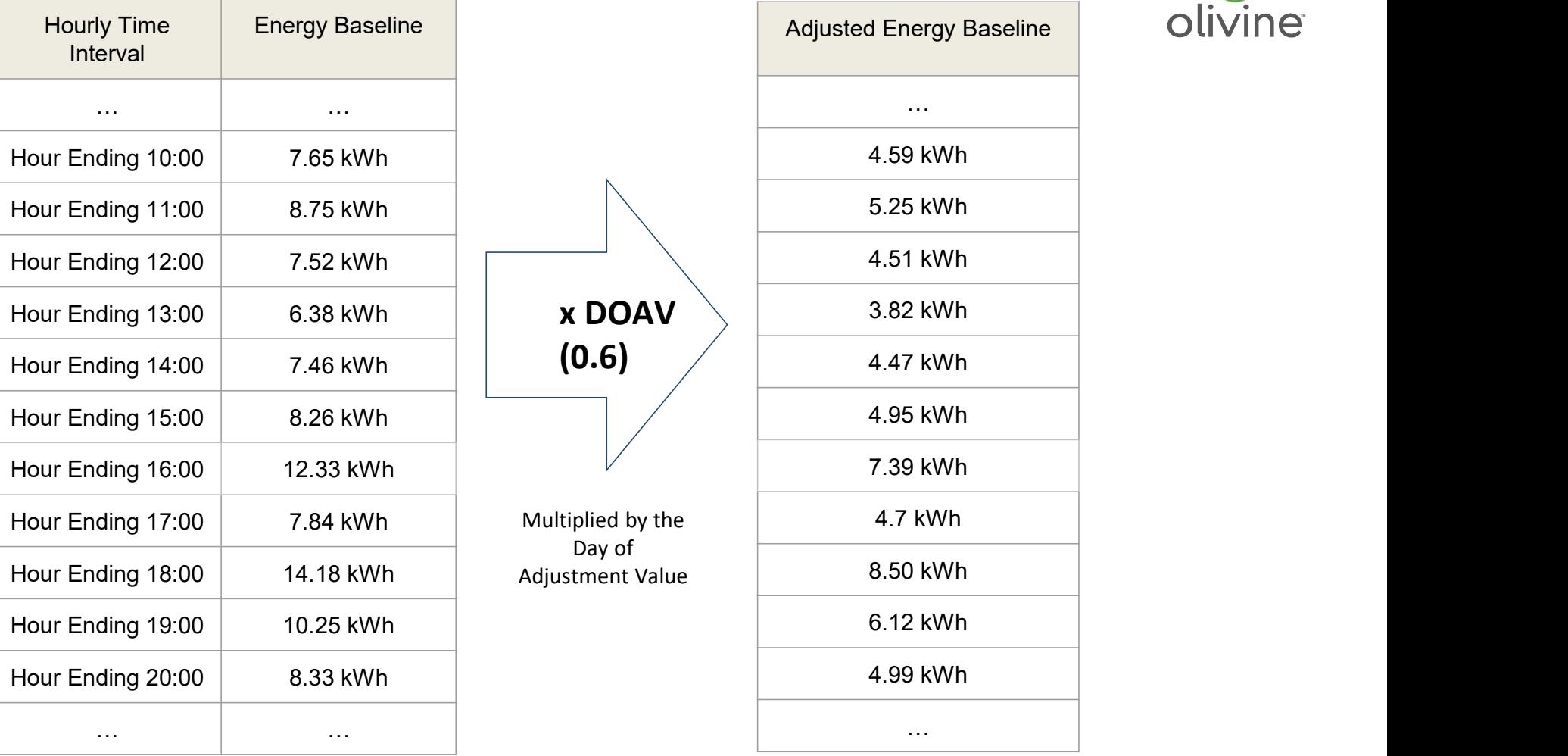

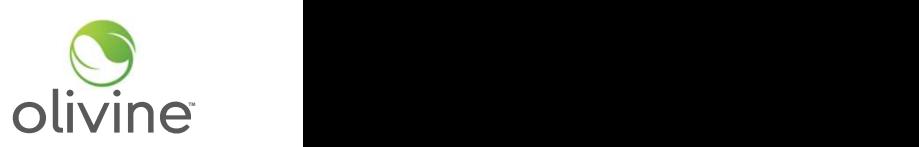

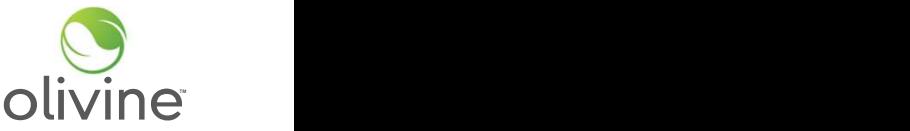

## Finding the Interval Load Reduction

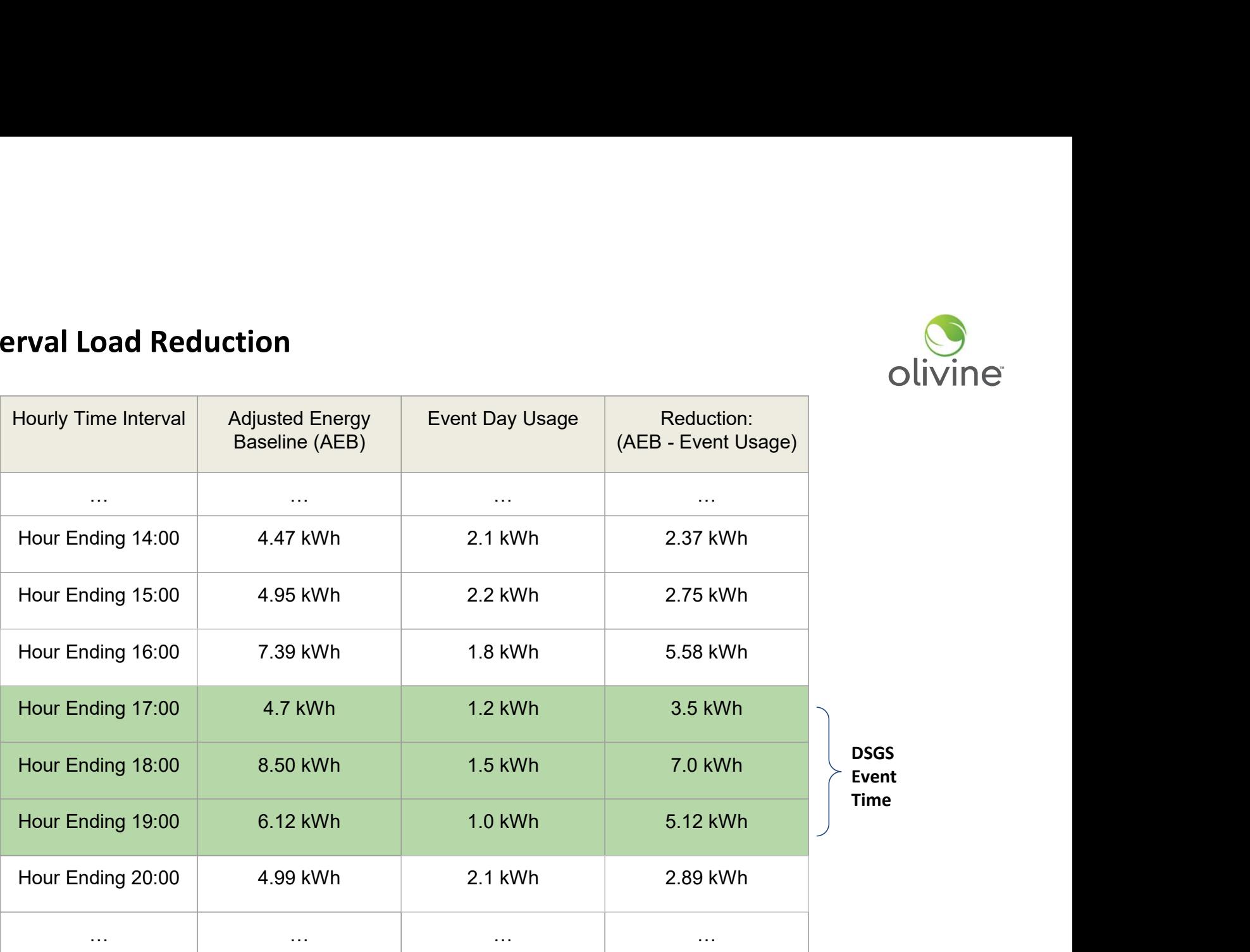

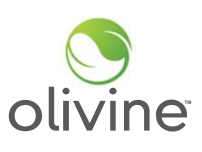

1) Set any negative incremental load reduction values to 0

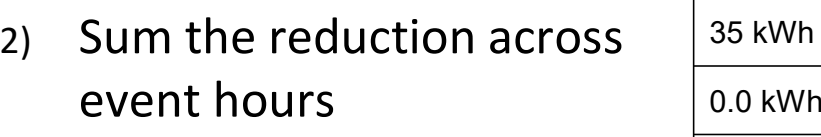

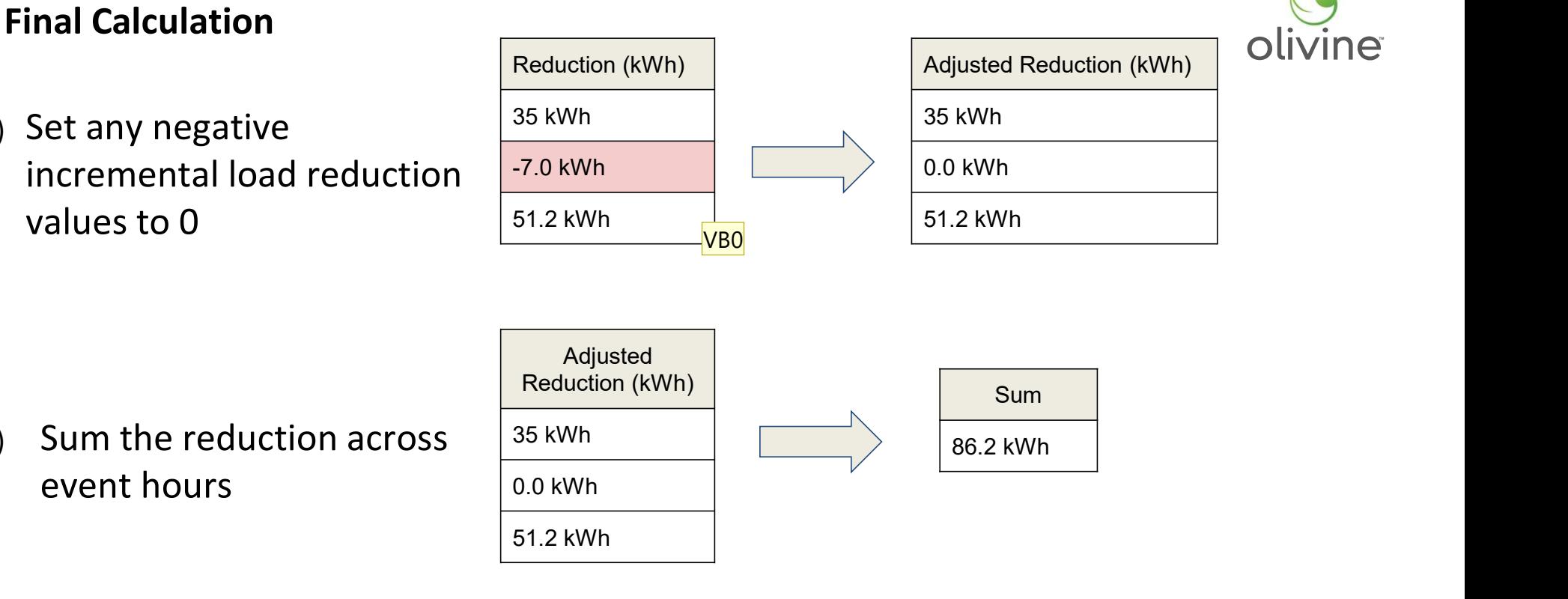

3) Multiply sum by \$2.00/kWh

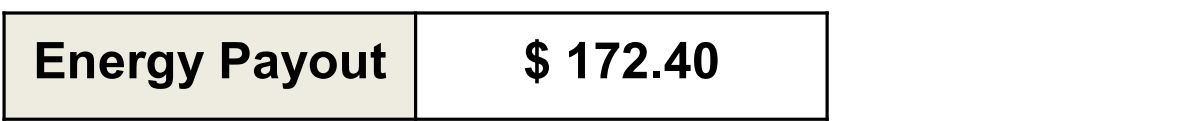

- VB0 Should these values match those on the previous slide? I.e., 3.5 kWh instead of 35, and 5.12 kWh instead of 51.2? This applies for this entire slide. Vollbrecht, Brian@Energy, 2023-11-13T18:34:12.812
- MG0 0 Brian, we realized after making the slides that we wanted to be able to provide an example of negative performance in an interval, so we developed sample numbers to demonstrate this. We will voice over in the presentation that this slide contains completely different numbers. Marc Gaulier, 2023-11-13T19:20:06.822

**Example Standby Energy Calculation** 

- Example Standby Energy Calculation<br>1) For Combustion Resources: Standby<br>Event issued Event issued Event Standby Energy Calculation<br>
2) For Combustion Resources: Standby<br>
Event Standby<br>
Event Energy Calculation<br>
Event Standby<br>
Event Energy Commitments<br>
Event Energy Commitments<br>
2) Response with Standby Commitments<br>
Not
- 

Note: It is mandatory to provide a standby commitment for each standby event to receive a standby payment for that event

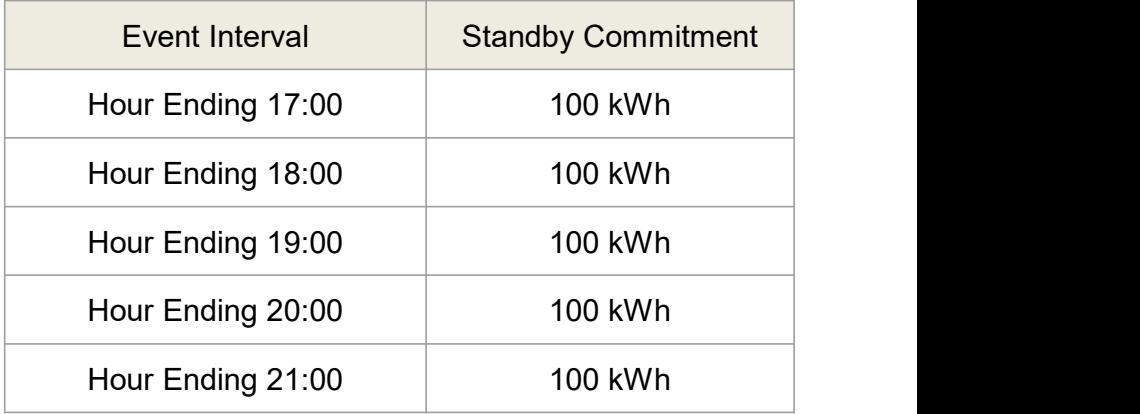

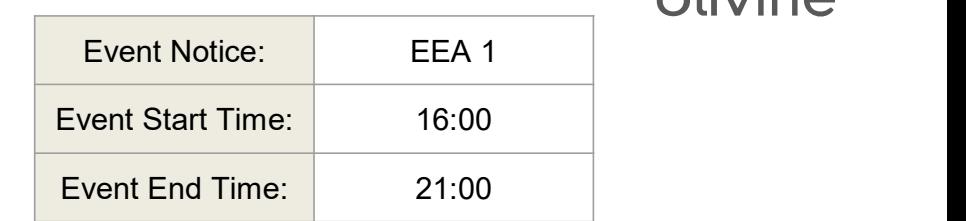

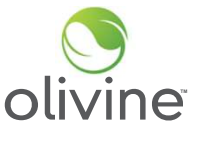

#### Calculation with NO combustion resource event called

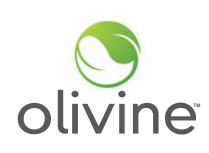

#### Steps:

- 1) Multiply each event interval hour standby commitment by a \$ 0.25 standby compensation factor
- 2) Sum the standby interval compensation for each hour to get the total standby compensation

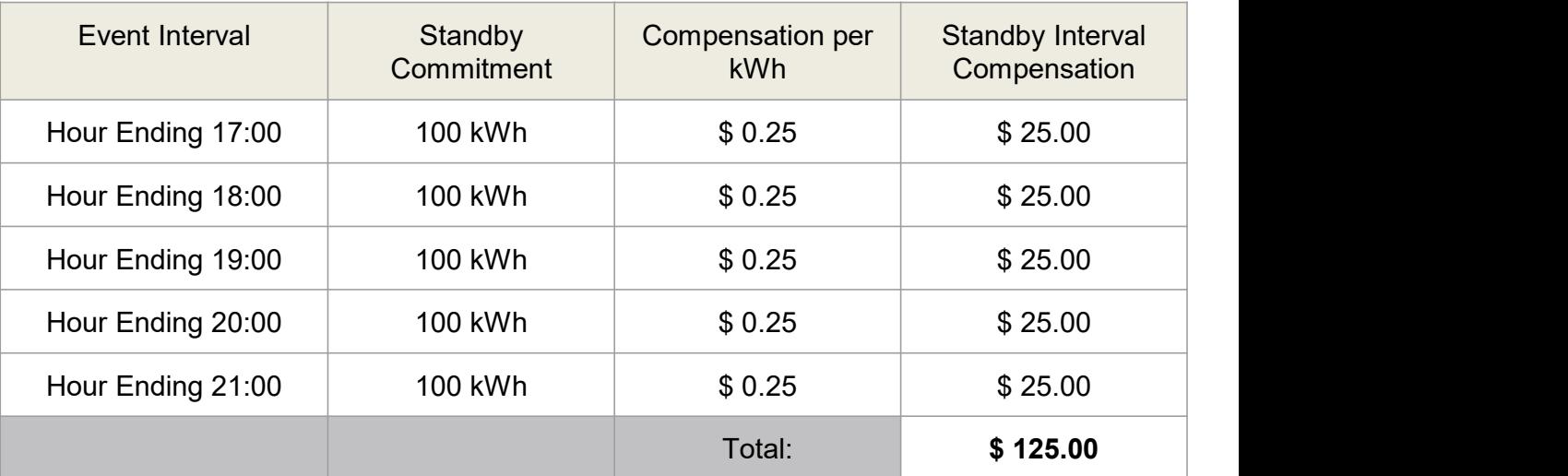

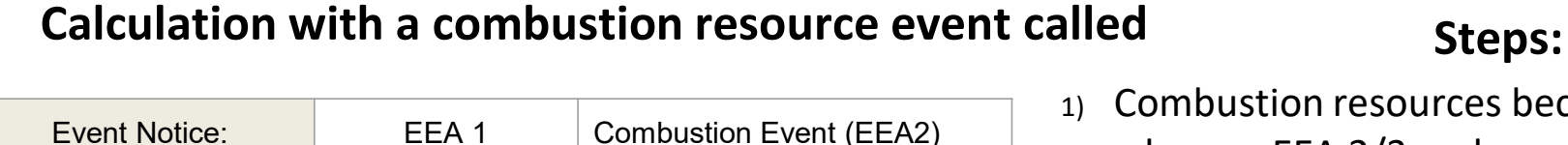

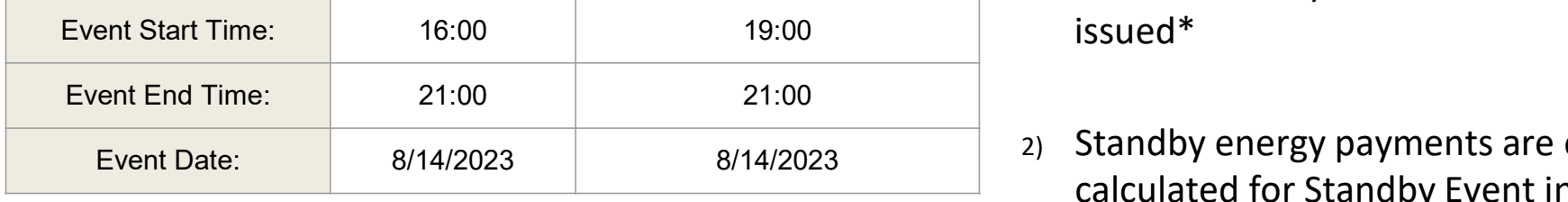

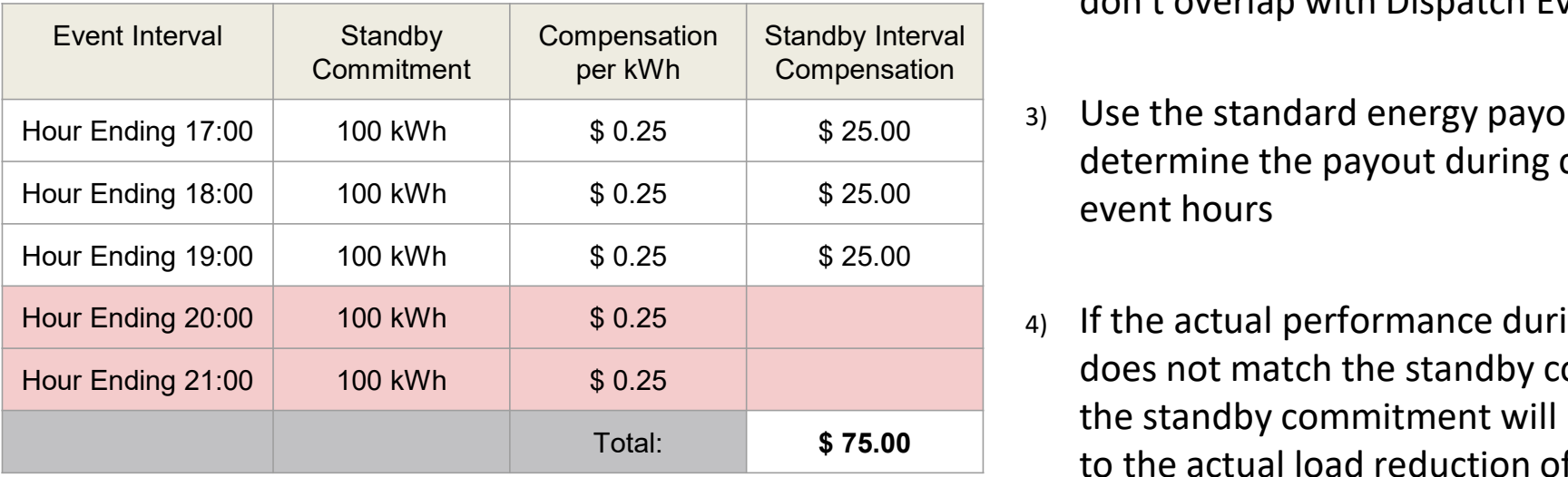

- 1) Combustion resources become allowed when an EEA 2/3 and executive order are
- 2) Standby energy payments are only calculated for Standby Event intervals that don't overlap with Dispatch Event intervals
- 3) Use the standard energy payout method to determine the payout during combustion
- 4) If the actual performance during an event does not match the standby commitment, the standby commitment will be prorated Total:  $$ 75.00$  to the actual load reduction of the resource

\*The exception is that an Executive Order can explicitly allow use of BUGs at EEA Watch/1, though this does not apply to Controllable Generators

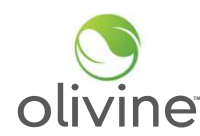